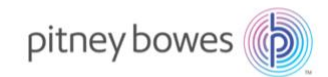

# **SendSuite® Live Technical Requirements**

#### **Purpose**

This document defines the technical requirements for SendSuite Live.

#### **Minimum Hardware Specification**

The following is the *minimum* hardware specification for all server and workstation machines:

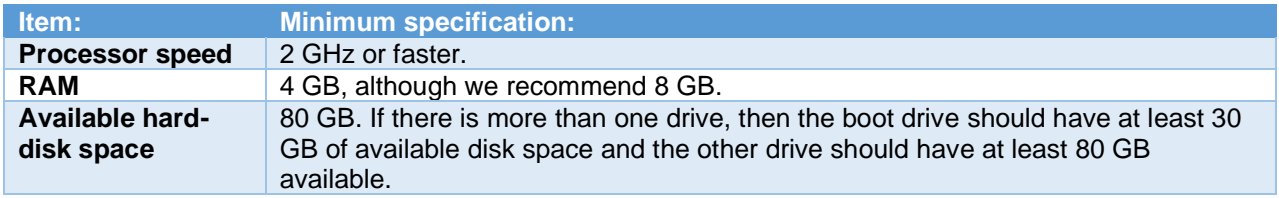

Note that this specifies only the minimum requirements for machines on which SendSuite Live is installed. You may need significant specification increases for workstations and servers, depending upon the installation configuration, and upon the customer's requirements for SendSuite Live. Typical examples for some standard SendSuite Live installation configurations are:

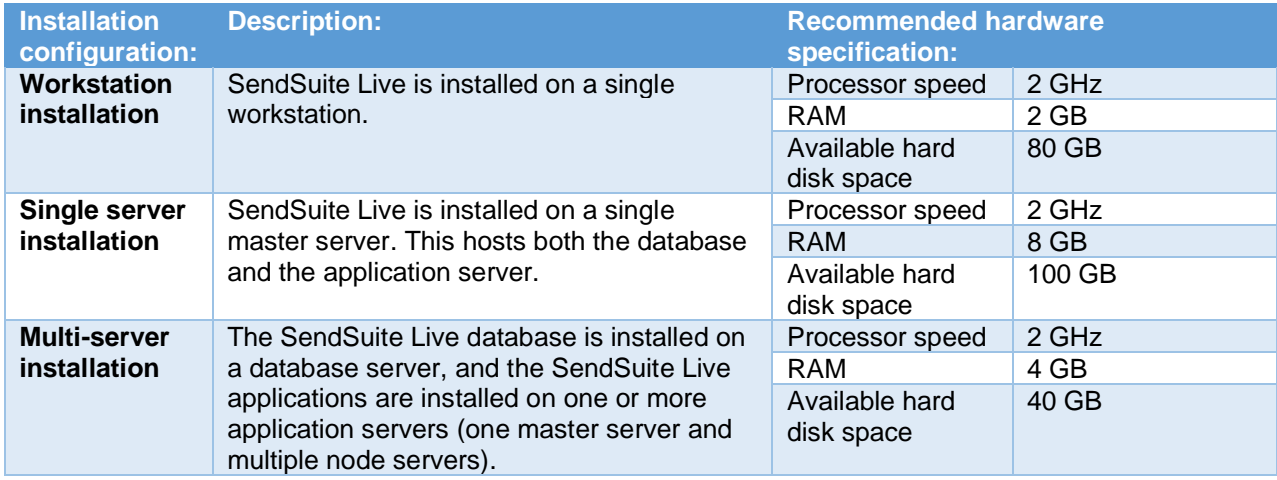

#### **Pitney Bowes**

3001 Summer Street Stamford, CT 06926-0700 **Customer Support:**  1.800.888.0286 [Web: www.pb.com](http://www.pb.com/)

## **Required Software and Supported Versions**

The following software must be installed and enabled:

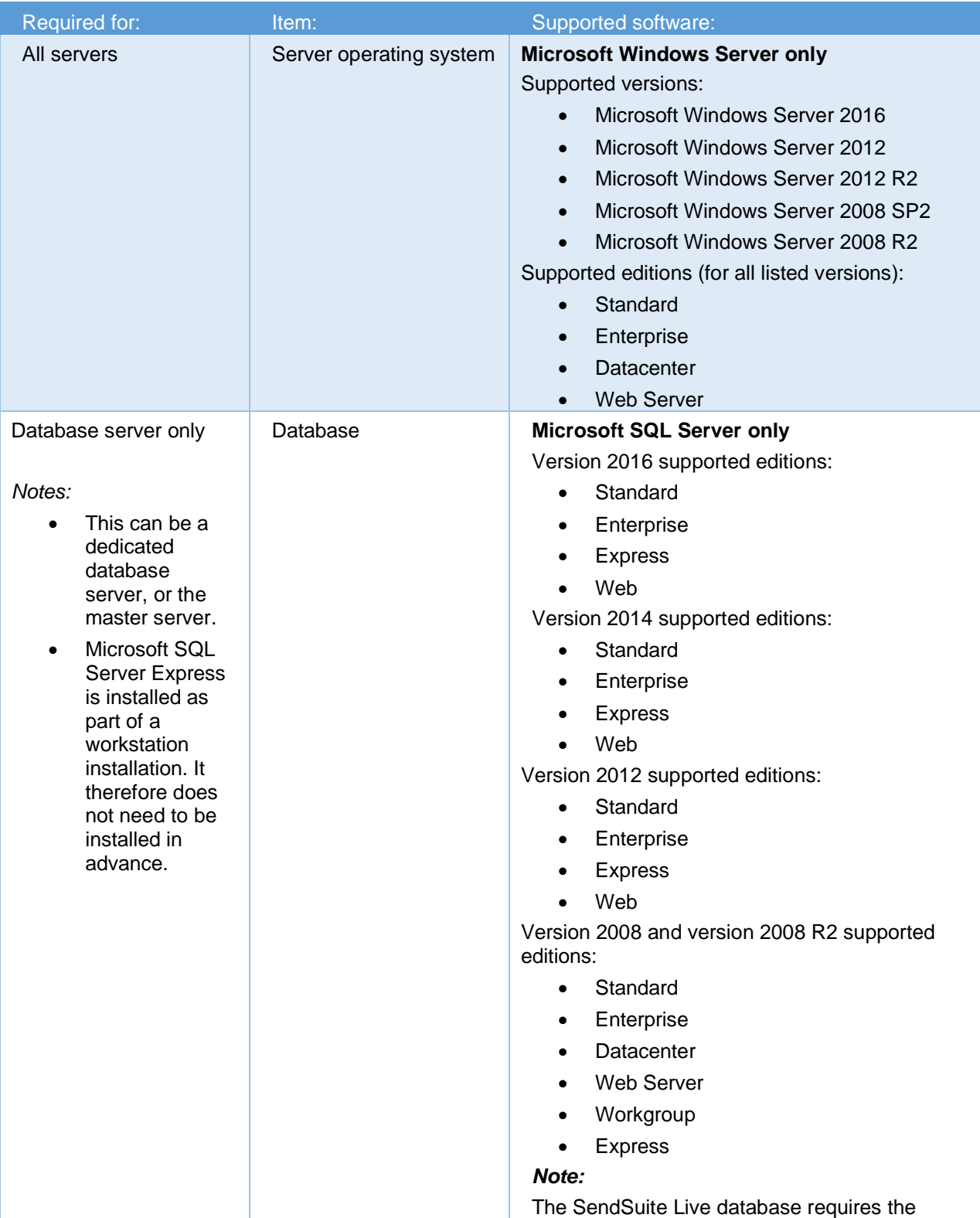

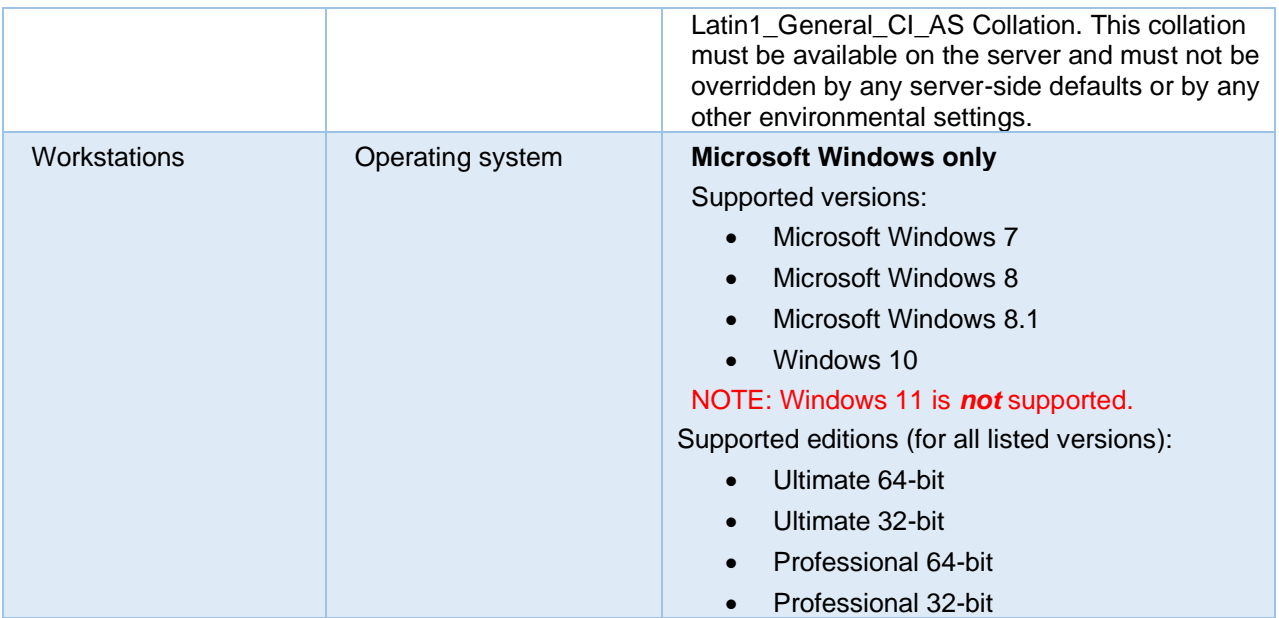

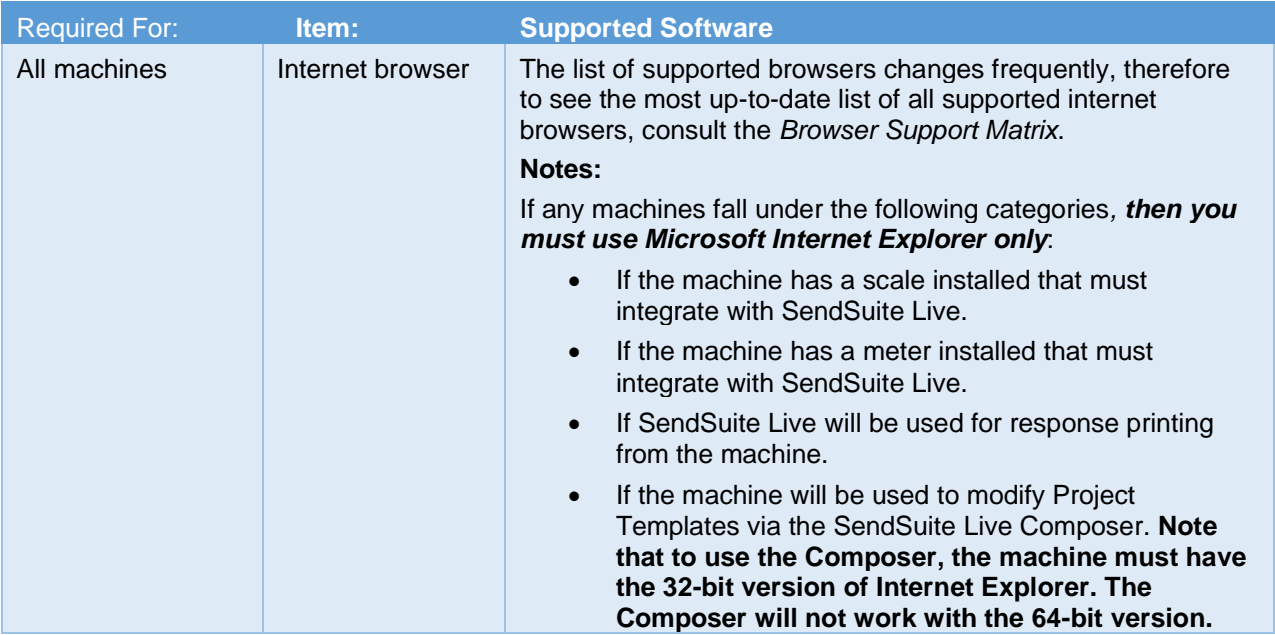

#### **Required Windows Operating System Roles and Features**

For any machine serving SendSuite® Live, the following Roles and Features for the Windows operating system must be installed.

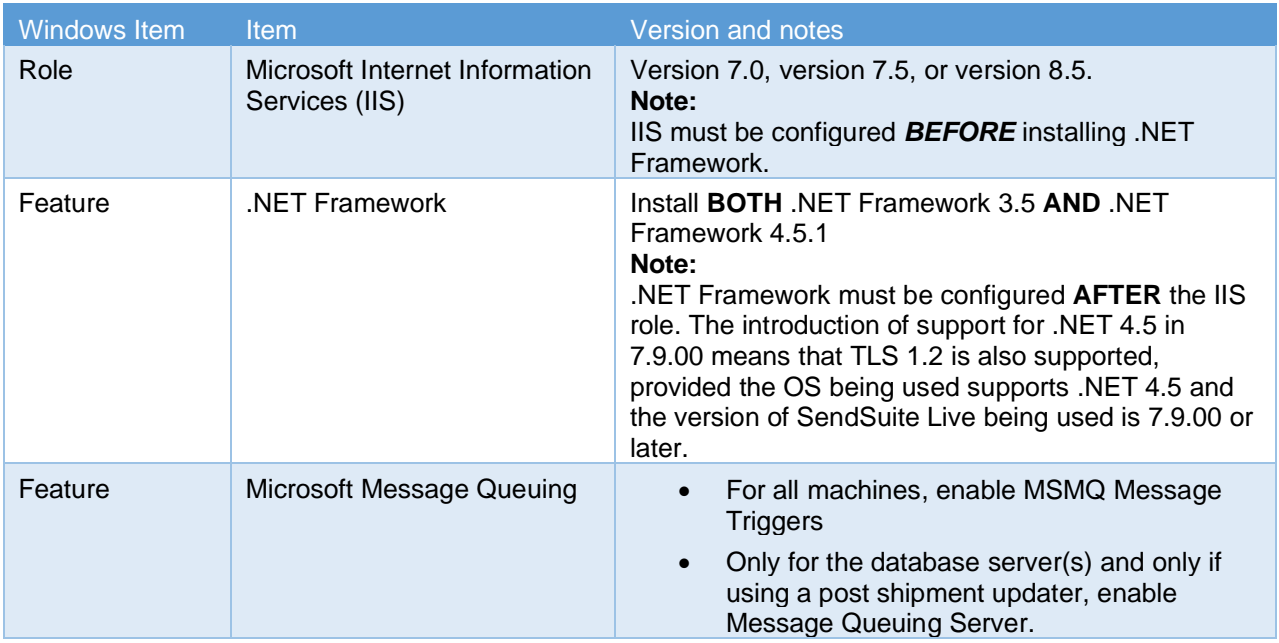

#### **Required IIS Role Services**

For any machine serving SendSuite® Live, the following Role Service options must be installed for Microsoft Internet Information Services (IIS).

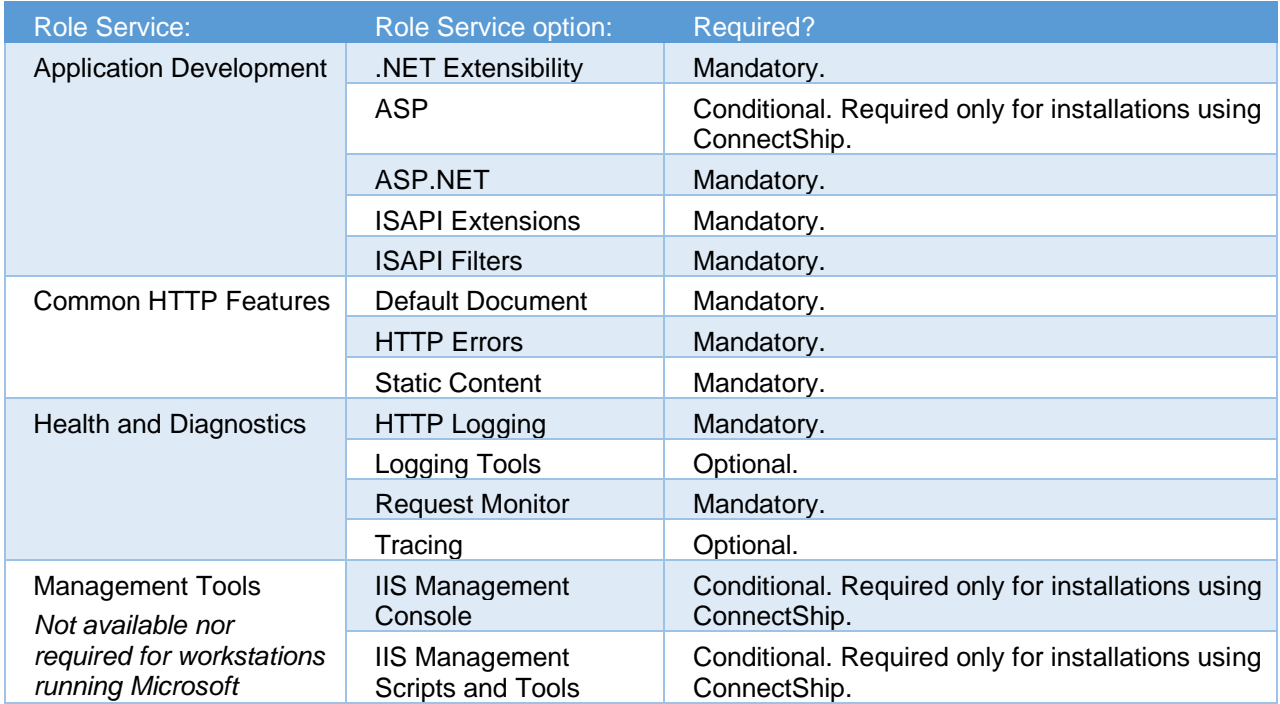

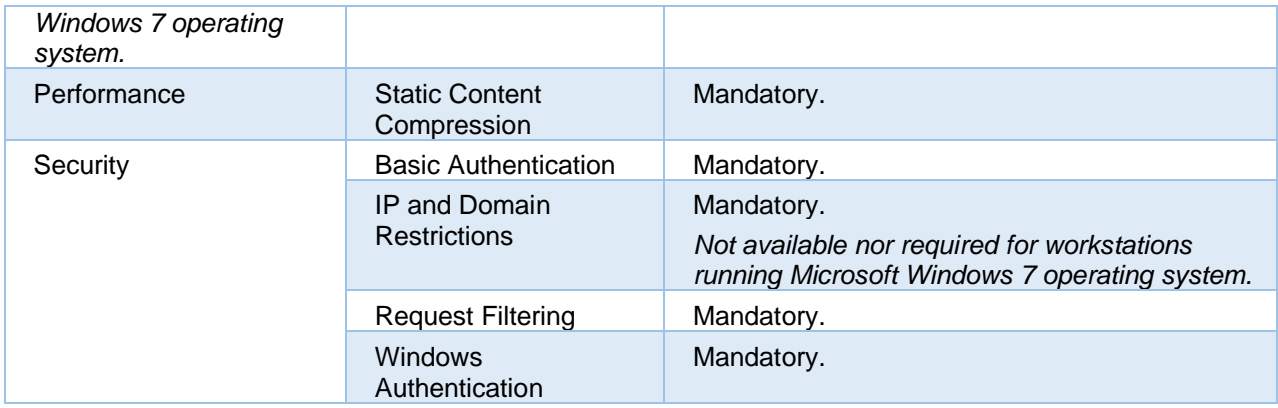

#### **Notes:**

- The order in which IIS Role Services and their options are displayed on a machine varies between different versions and types of operating system. This table therefore lists all Role Services and their options alphabetically.
- All Role Service options that are shaded in grey are not included as part of a standard IIS installation. Typically, you therefore will be required to add these options.
- This table lists only those Role Service options that are required by SendSuite Live. Other Role Service options may be installed for other purposes, if required.

#### **Required Windows Security Feature Settings**

If any of these optional Windows security features are installed, ensure that they have the following required settings:

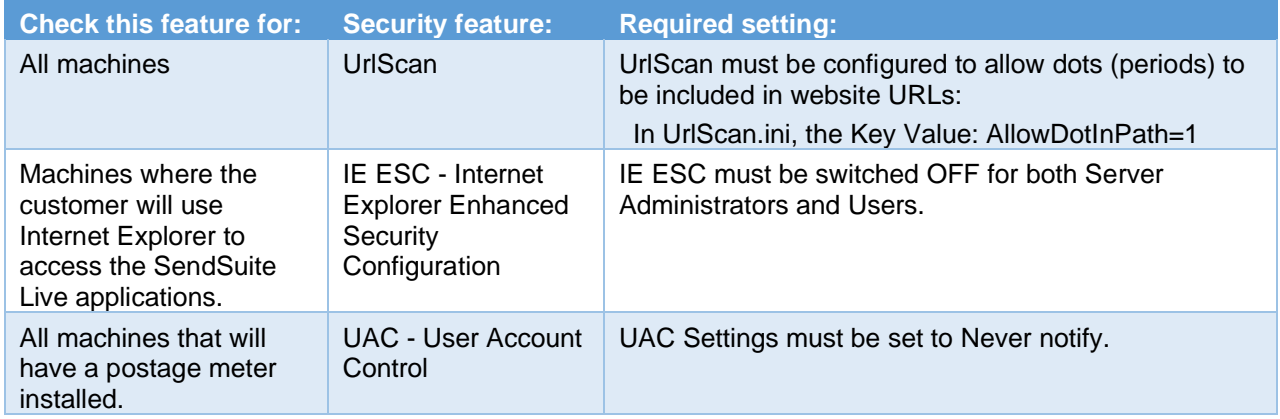

### **Workstation File Access**

Workstations require read/write access to the following folders for the peripheral control plugins to work properly. Within these folders are the files that retain settings for Printers, Documents, Scales, and Meters.

- C:\ProgramData\IsolatedStorage
- C:\ProgramData\Pitney Bowes
- C:\ProgramData\Pierbridge

#### **Web Browser Support**

The matrix below summarizes template, peripheral, and administration support with commonly used web browsers. This matrix applies to SendSuite Live versions 6.6.x through 7.16.0.

**Generation 1:** Generation 1 templates use older technologies (HTML Components (HTC) and XML data islands) specific to Internet Explorer. Microsoft removed these technologies with Internet Explorer v10, although these templates work with v10 when the browser mode is set to v9 through Tools > Developer Tools. The browser mode will not work with Internet Explorer v11 or greater.

**NOTE:** Generation 1 templates may run in Internet Explorer v7, although it is no longer tested and supported.

**Generation 2:** Generation 2 templates use newer technologies (based on JQuery, JavaScript and JSON entity framework) supported across browsers and operating systems.

**Peripherals:** Currently, integration to peripherals such as thermal printers, USB/Serial scales and postage meters is supported with Internet Explorer only

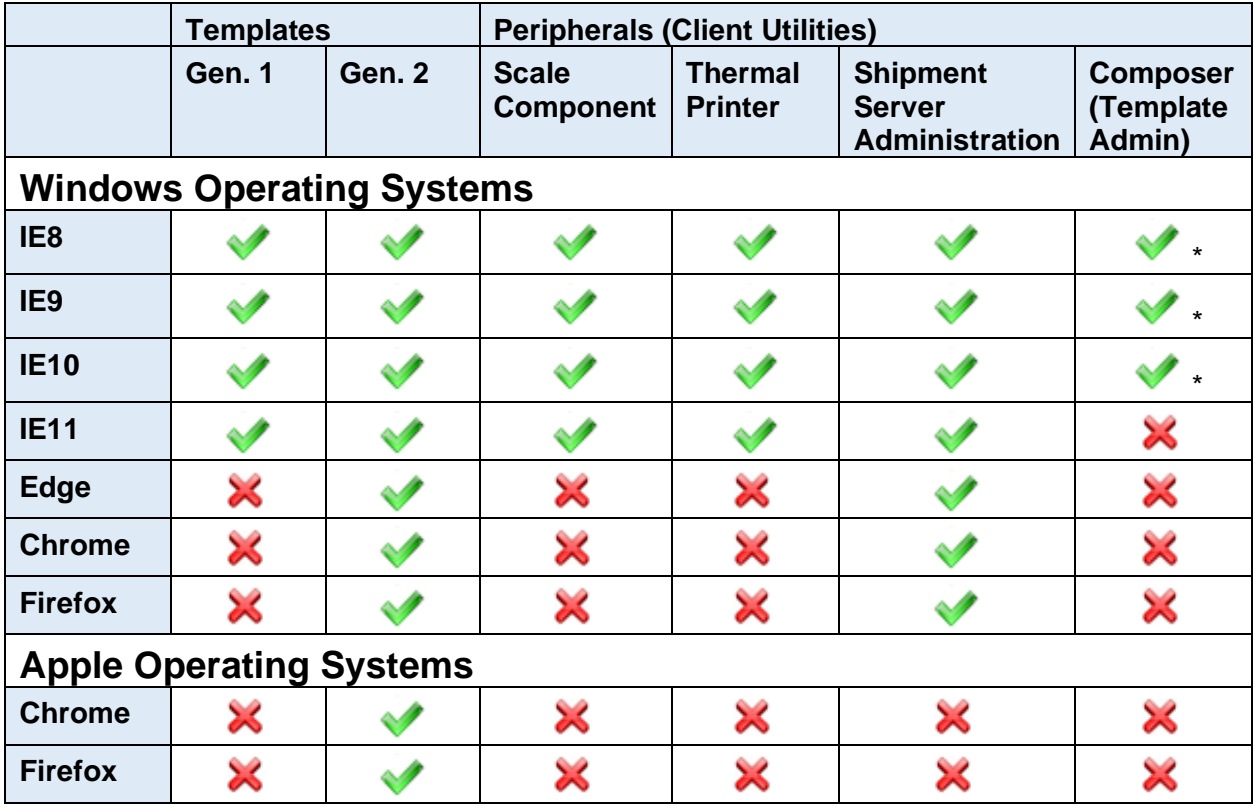

\*Composer can only be run directly on the server/machine on which the platform is installed.

#### **Ports**

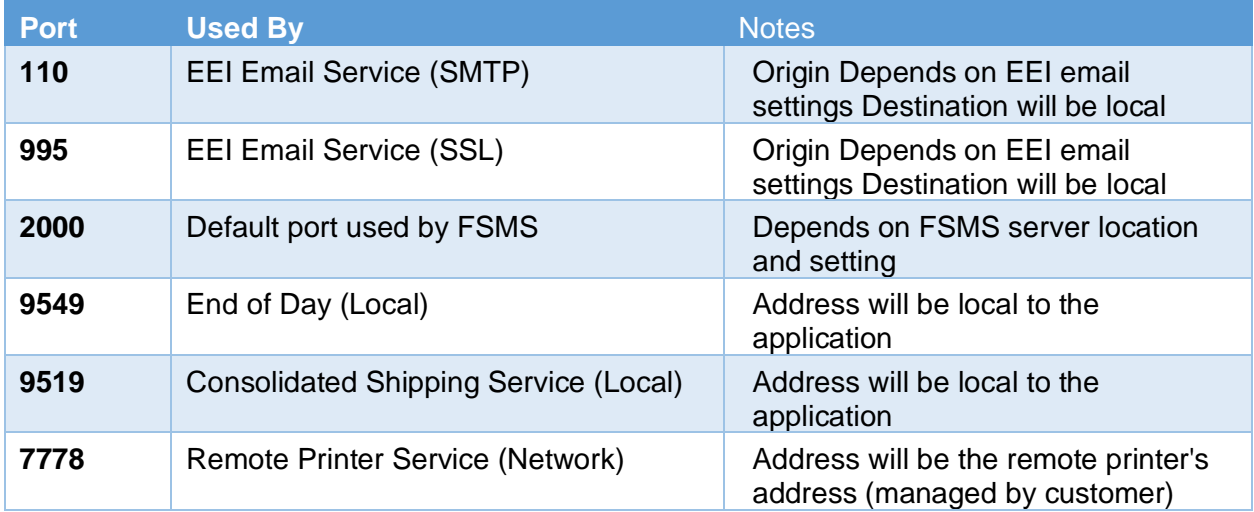

SendSuite Live will access the following ports:

### **Proxy Settings**

SendSuite Live supports proxies for both FTP and TCM traffic.

#### **Windows Account**

Credentials for an administrator level Run As Account must be used by SendSuite Live to run Windows on the machine. This Run As Account will be associated in IIS with the SendSuite Live applications and also will be associated with any services and utilities that are executed by SendSuite Live.

Additional Considerations

- This Run As Account must have administrator privileges. See the following table for details.
- This Run As Account and the Administrators group must be in the following Local Security Policies:
	- o Log on as a service.
	- o Log on as a batch job
- If the customer will be using SendSuite Live with FedEx Ship Manager Server, then this Run As Account must also have permission to browse, open and delete files in the FedEx Label Folder directory.
- A pre-existing Run As Account is not a prerequisite for a workstation installation. You will be prompted to create the Run As Account as part of the workstation installation procedure.

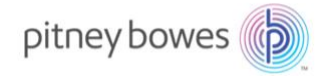

### Login and Run As Account Permissions

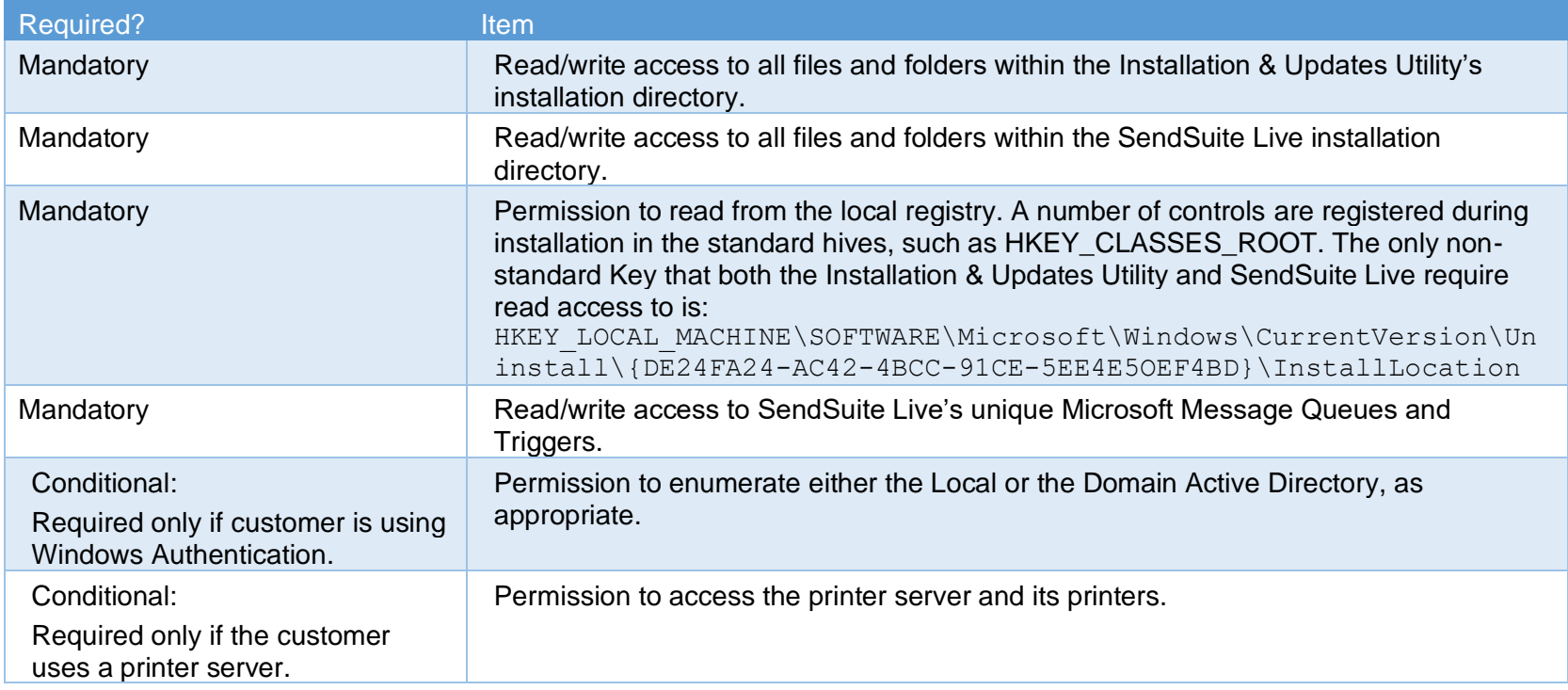

#### **Web Access**

The following server addresses are used by SendSuite Live to communicate with the various carrier engines as well as its own internal update and installation engine. If you are installing on a server behind a firewall or proxy server or running a firewall or proxy server software locally, the following addresses must be configured to allow communication to and from.

#### SendSuite Live Setup

The SendSuite Live Setup installer will attempt to connect to the following web service end points and domains:

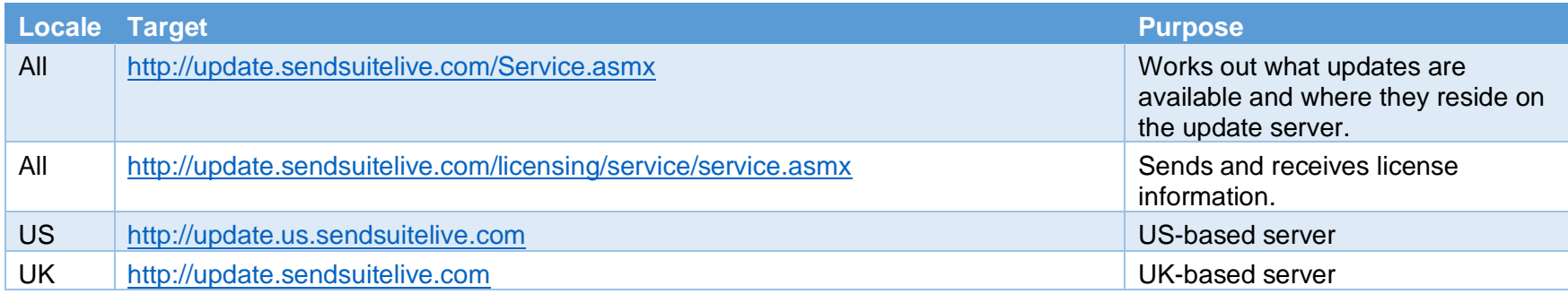

The installer will read from both of these addresses when it starts up and make options available depending on the data returned. If updates are available and the user attempts to install them, the installer will try to download them directly from the update site. The path is different for each update but they are all rooted at the same *http://update.sendsuitelive.com* address. An example is shown below; one .zip file is downloaded for each update.

UK: http://update.sendsuitelive.com/Repository/SendSuiteLive/25/Patch v6.6.23a.zip

US: http://update.us.sendsuitelive.com/Repository/SendSuiteLive/25/Patch v6.6.23a.zip

#### Firewall Configuration URLs – Internal/External Web Addresses

Internet access from the installation server is necessary to download the SendSuite Live installation and update components at update.sendsuitelive.com (UK) or update.ussendsuitelive.com (US).

#### ConnectShip Setup

ConnectShip provides rating and communication services to SendSuite Live for select carriers. ConnectShip will connect to the following URLs:

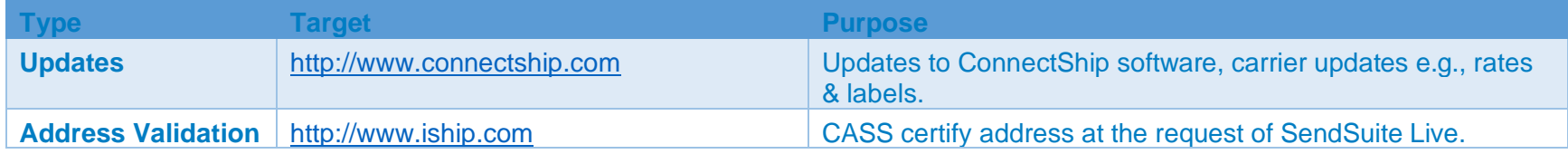

#### **External**

If a remote management session with file transfer capability or removable media is not permitted as a means by which the initial setup files may be introduced to the installation server, connection to following FTP address must be permitted until all required files are transferred:

• ftp://199.231.34.204

SendSuite Live will also need access to the following external web addresses for the specific carrier and function listed below:

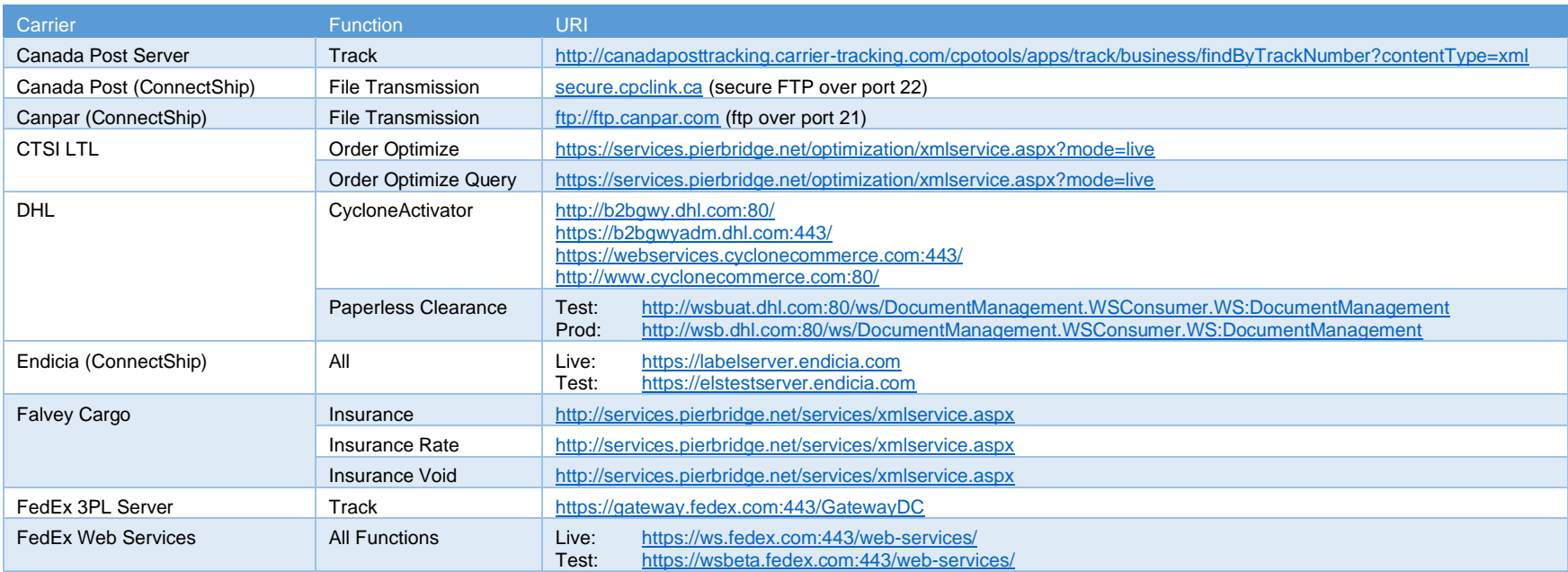

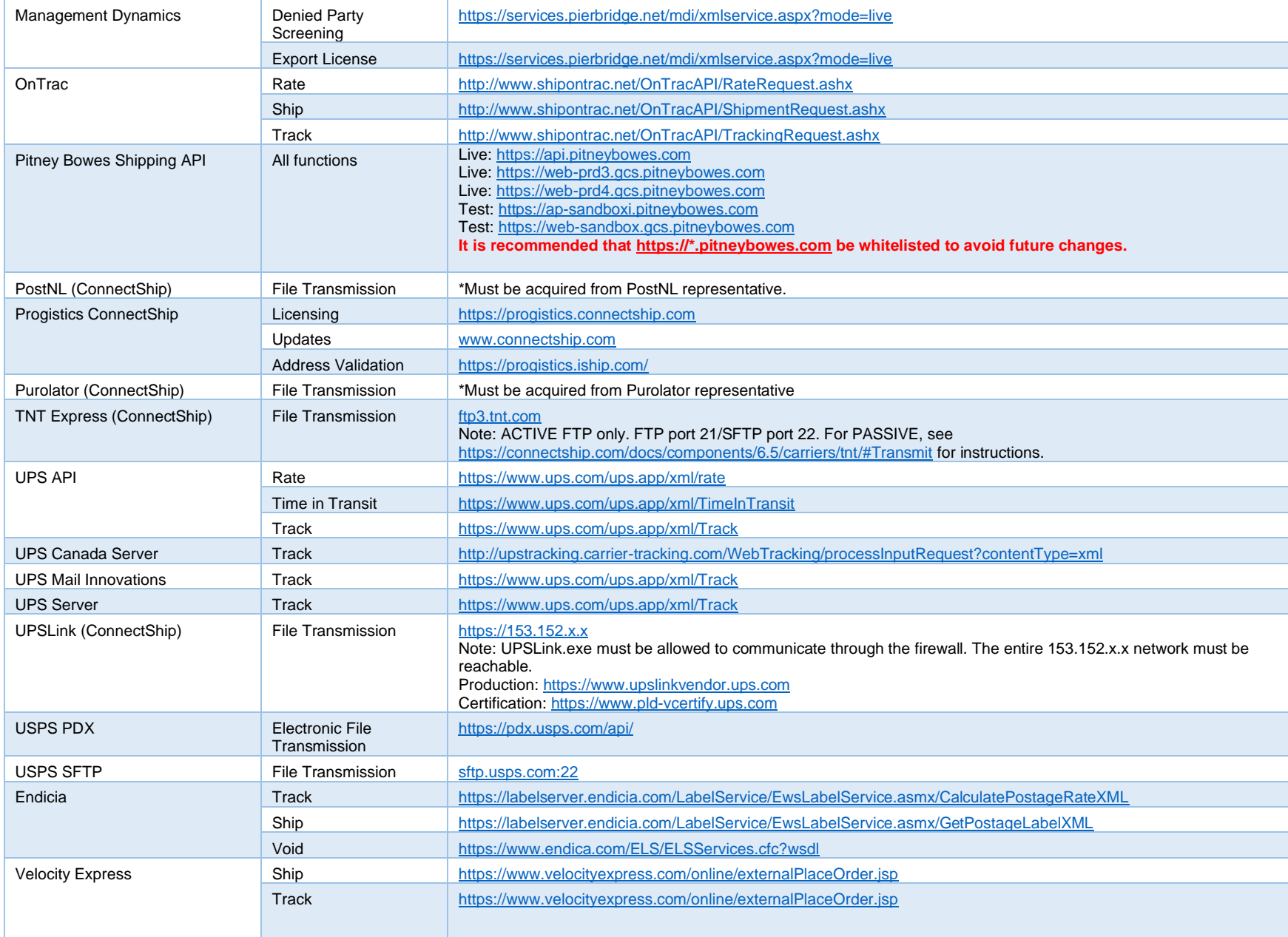

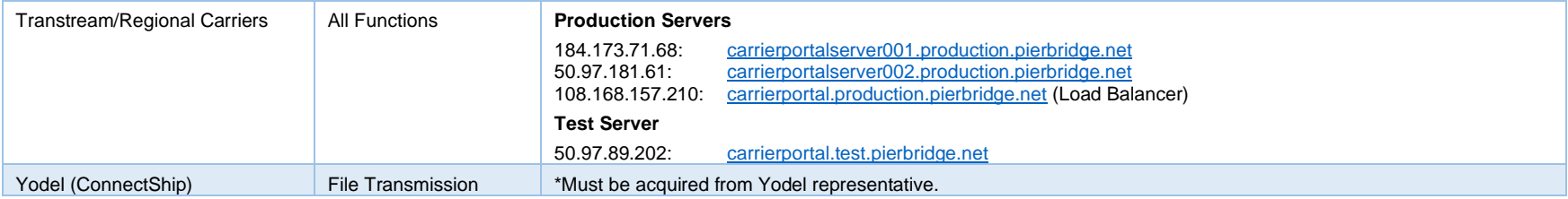

#### **Note:**

Pitney Bowes Shipping API is secured by implementation of TLS 1.2 and OAUTH2.0.